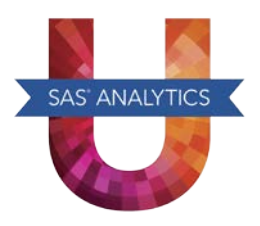

## *SAS*® *OnDemand for Academics: SAS Studio Quick Start Guide*

**Step 1:** Register with SAS OnDemand for Academics.

- a. Open th[e Registration page](https://odamid.oda.sas.com/SASODARegistration/) to create an account for SAS OnDemand for Academics. Enter your name, email address, and country. Click **Submit**.
	- If you are new to SAS OnDemand for Academics, create an account.
	- If you already have an account for SAS OnDemand for Academics, accept the license agreement.
- b. A confirmation page appears when your registration is complete. Record your user ID for SAS OnDemand for Academics. (You also receive this user ID by email.) You need this user ID to log on to the application.

**Step 2:** Start SAS OnDemand for Academics.

- a. Open th[e SAS OnDemand for Academics Control Center,](https://odamid.oda.sas.com/SASLogon/login?service=https%3A%2F%2Fodamid.oda.sas.com%2FSASODAControlCenter%2Fj_spring_cas_security_check) and log on using your user ID and password for SAS OnDemand for Academics.
- b. Under the **Applications** heading, click **SAS Studio**.
- c. Log on to SAS Studio using the user ID and password for SAS OnDemand for Academics.

**Step 3:** Upload your data.

- a. In the navigation pane for SAS Studio, select **Server Files and Folders**.
- b. Select **Files (Home)**. To create a new folder in your home directory, click  $\mathbf{C}$  and select **Folder**. In the New Folder dialog box, enter the name of the new folder and click **Save**.
- c. Select the folder where you want to upload your data and click  $\blacksquare$ . The Upload Files dialog box appears.
- d. Click **Choose Files**. Select the files that you want to upload and click **Open**.
- e. In the Upload Files dialog box, click **Upload**. These files are now available in the selected folder.

For more information about SAS OnDemand for Academics, see [http://support.sas.com/software/products/ondemand-academics.](http://support.sas.com/software/products/ondemand-academics)

*SAS and all other SAS Institute product or service names are registered trademarks or trademarks of SAS Institute Inc. in the USA and other countries. Other brand and product names are registered trademarks or trademarks of their respective companies.*

*® indicates USA registration.*

*Copyright © 2014 SAS Institute Inc., Cary, NC, USA. All rights reserved.*